## [INFOpratica](/it/infopratica)

**INFOpratica** 

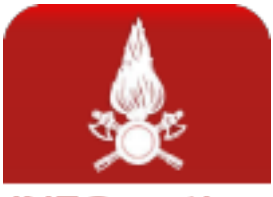

## **INFOpratica**

L'applicazione (utilizzabile da dispositivi mobili con sistema operativo Android) è del tutto gratuita e richiede un collegamento ad internet.

Per gli utenti che hanno presentato una domanda di prevenzione incendi e sono, quindi, in possesso di numero pratica e codice PIN di sicurezza, l'applicazione rende possibile la consultazione:

- 1. Dello stato di avanzamento del procedimento;
- 2. La storico della pratica-fascicolo, inerente l'attività di interesse, esistente presso il Comando dei Vigili del Fuoco;
- 3. I dati del Certificato di Prevenzione Incendi (CPI);

Per installare l'App Infopratica seguire le seguenti istruzioni:

- 1. Accedere all'Android Market o Play Store dallo smartphone o tablet tramite l'applicazione predefinita.
- 2. Ricercare l'applicazione dei VVF con parola chiave "**Infopratica**" per accedere all'App.
- 3. Cliccare sul tasto "**Installa**" e poi "**Accetta e scarica**".
- 4. L'App sarà disponibile nella lista delle App installate.

scarica l'app infopratica

---

Effettua gratuitamente il download della App per Android.

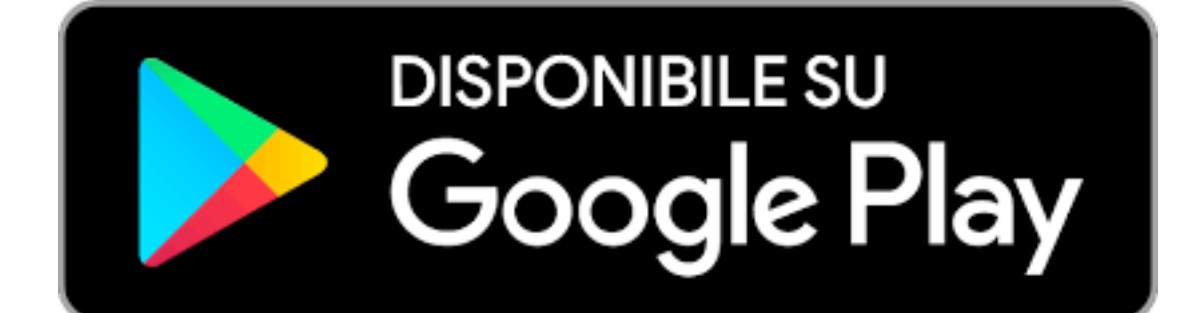